## UR Procurement – Supplier Invoice Request (F4/request for payment replacement)

Implementation Tenant - https://wd5-impl.workday.com/rochester3

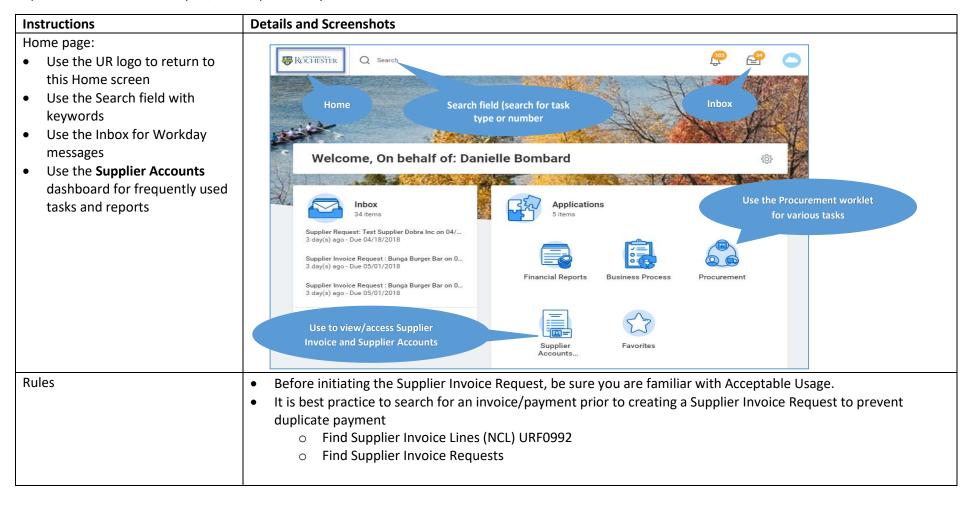

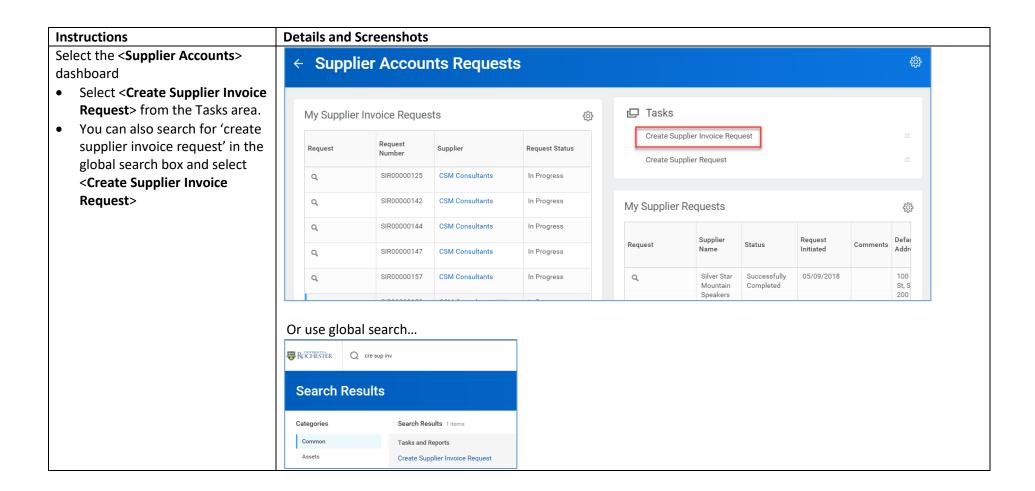

## Instructions

After selecting <Create Supplier
Invoice Request> you will be
prompted to complete the request
form. Header information:

- Invoice Date. This defaults today's date so be sure to select the actual invoice date from the invoice.
- Company
- Supplier Name
- Control Total Amount
- Supplier's Invoice Number (if applicable)
- Ship-To Address Ignore since this is only used on requisitions/purchase orders
- Payment Terms Default
   Payment Terms for the supplier populate when the supplier is selected. Keep in mind you will need to explain on the Questionnaire if you feel payment is needed differently than the default.
- Handling Code
- Memo Keep in mind anything you type here will be forwarded to the supplier in the remittance information provided on their check stub or ACH confirmation

## **Primary Information** 05/02/2018 Invoice Date MM / DD / YYYY 🛱 Invoice Received Date $\equiv$ Company × 010 Central Administration $\equiv$ Supplier × Department of Homeland Security Remit-To Connection (empty) $\equiv$ Currency × USD 1,100.00 Control Total Amount Supplier's Invoice Number

**Details and Screenshots** 

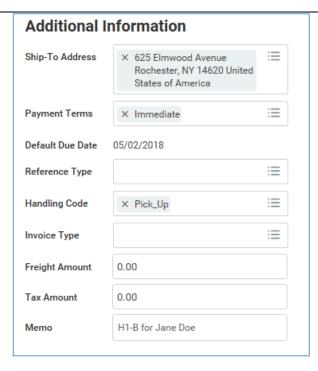

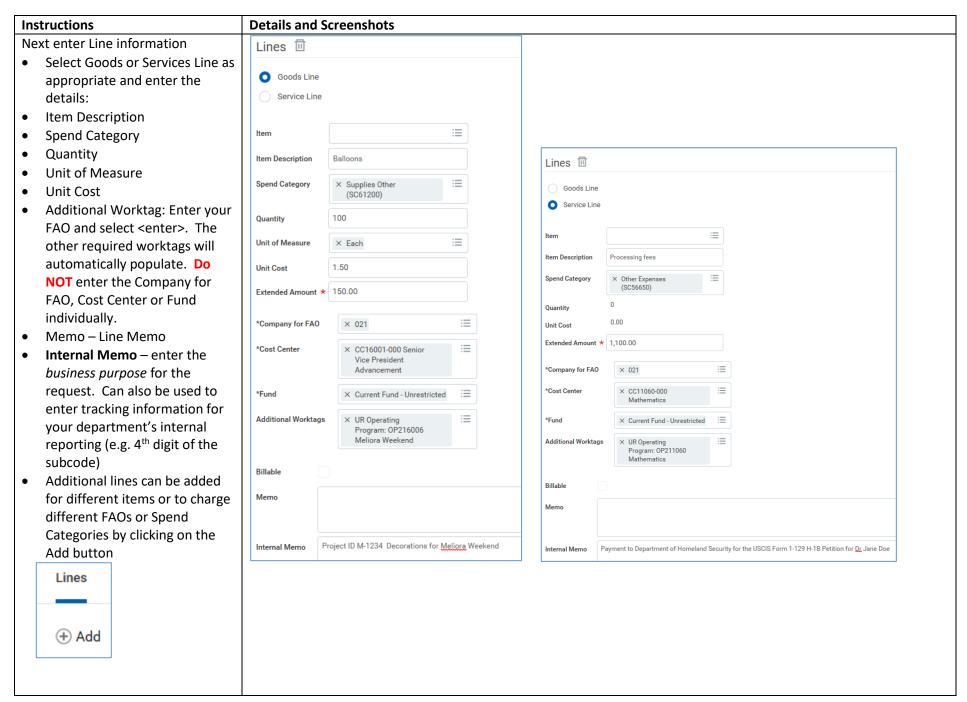

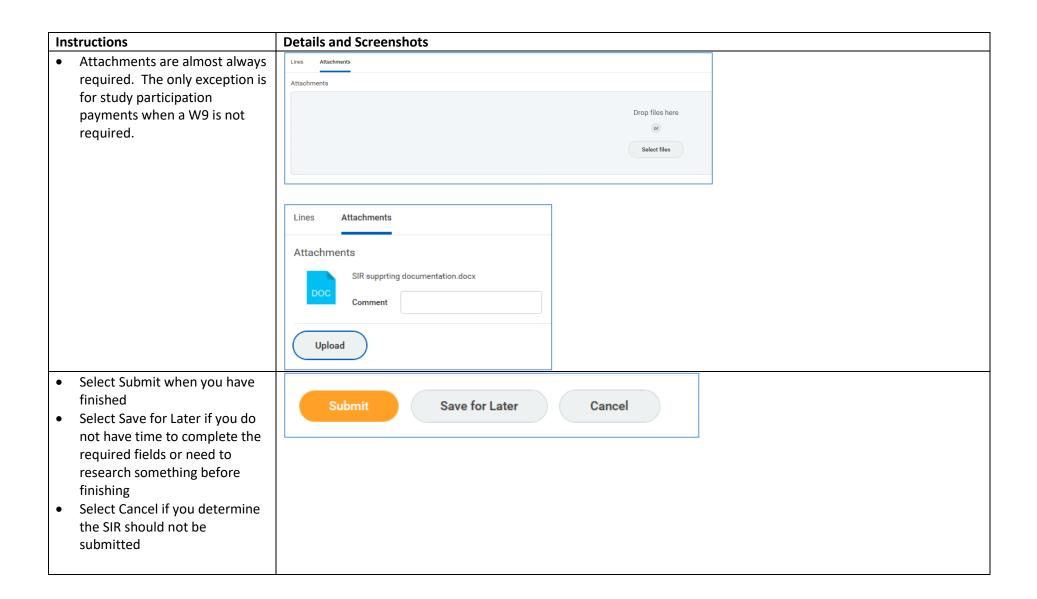

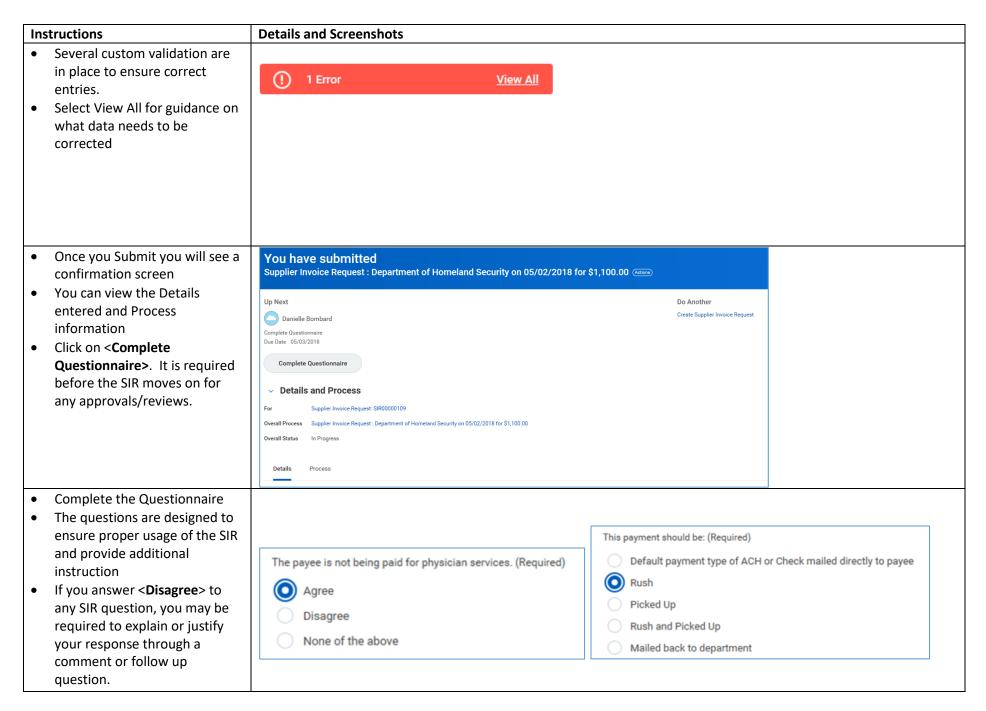

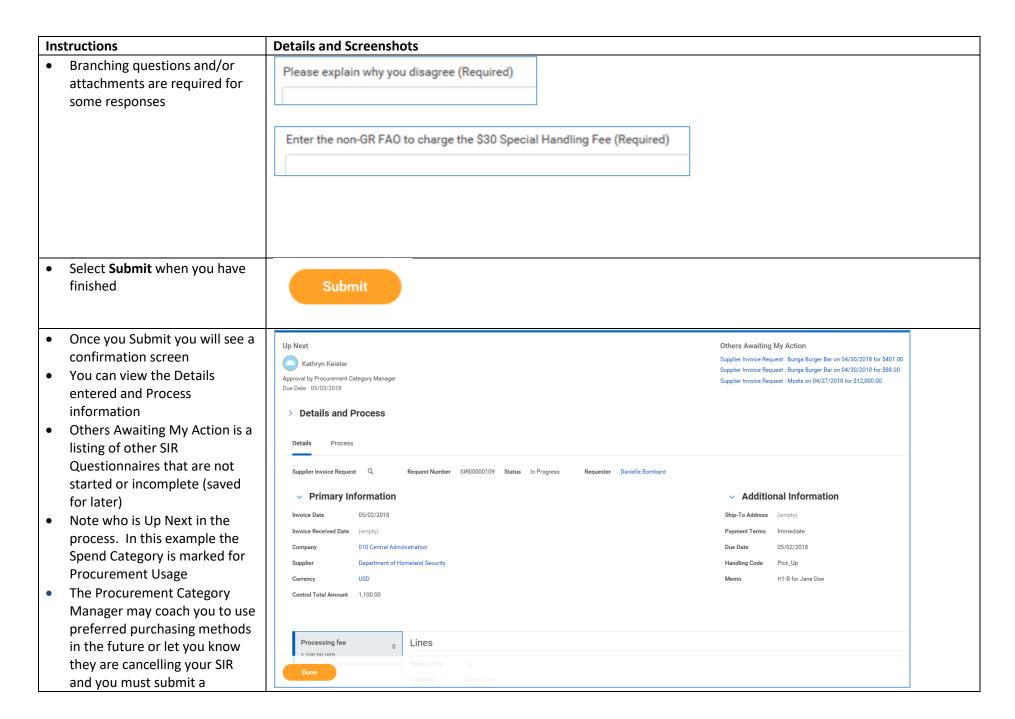

| Instructions                                                                                                    | Details and Screenshots                                                                                                    |
|----------------------------------------------------------------------------------------------------|----------------------------------------------------------------------------------------------------|
| Requisition for the invoice to be matched/paid  The Accounts Payable 1099 Analyst may contact you for a W9, to clear up Independent Contractor paperwork, or clarify other tax reporting issues                                                                                                    |                                                                                                    |
| <ul> <li>Approvers cannot edit your submission. If changes are needed they will Send Back to you and when you re-submit with corrected information it will re-start the approval process.</li> <li>Note that the Workday Invoice Number (SPI #) is assigned upon Accounts Payable submission when the Supplier Invoice is created.</li> </ul> |                                                                                                    |
| To find your supplier invoice request:                                                                                                    | Search Results                                                                                                    |
| <ul> <li>Go to the Supplier Accounts dashboard to see your pending and completed Supplier Invoice Requests</li> <li>You can also use the global search box and search on <supplier invoice="" requests=""> <ul> <li>Select My Supplier Invoice Requests</li> </ul> </supplier></li> </ul>                                                     | Common Tasks and Reports  Assets Supplier Invoice Request Lines (NCL)  Banking Create Supplier Invoice Request  Expenses My Supplier Invoice Requests  Financial Accounting Custom report |

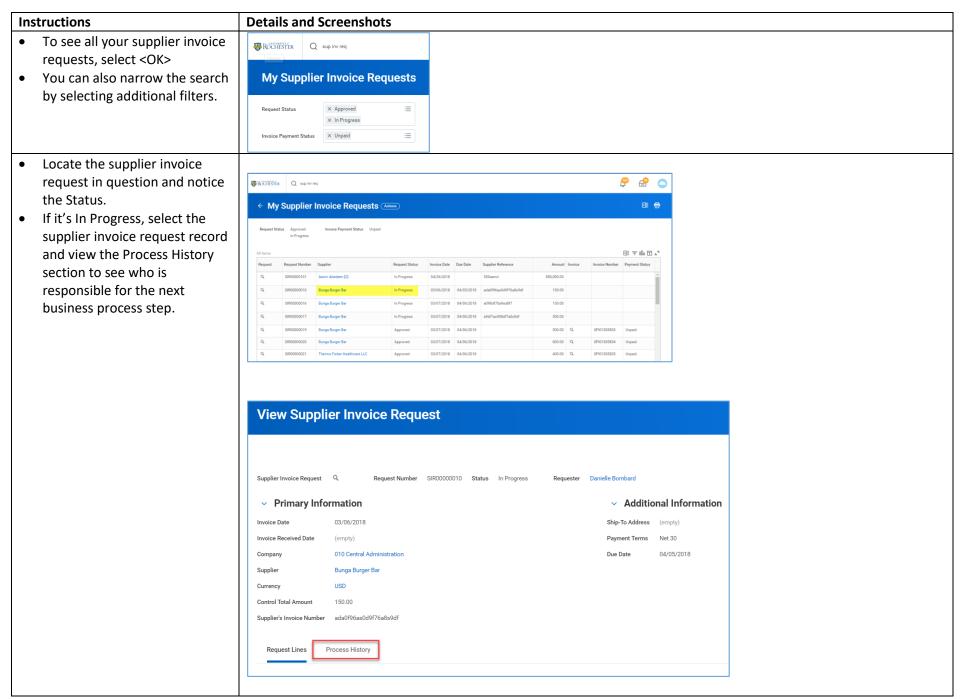

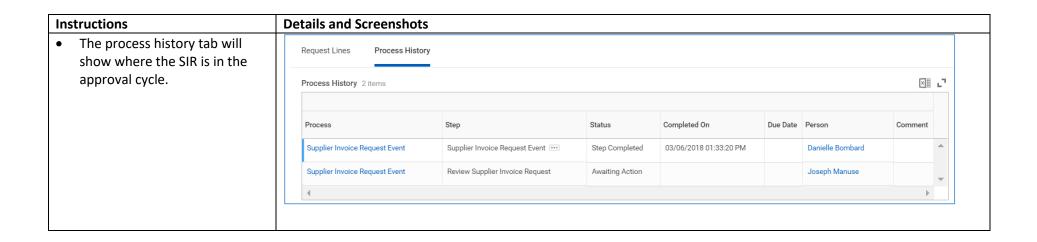